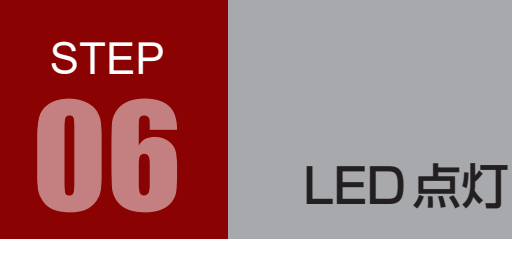

学習内容 マイコンボードの入出力ピンを利用して,外部機器 ( エレモ LED ) を制御します。 本 STEP では LED の点灯および消灯を学習します。

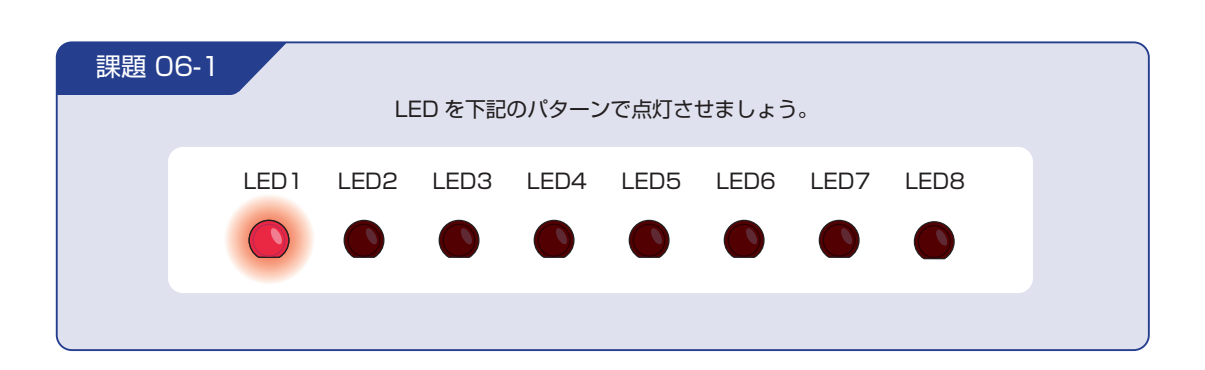

## LED を点灯させるには

本書で利用するマイコンは,最大 43 個の端子を入出力端子として利用できます。入出力端子とは,入力端 子または出力端子として使用可能な端子です。

入力端子とは,端子の電圧レベルをマイコンに伝えることができる端子で,出力端子とは,マイコンで設定 した電圧レベルに端子の電圧レベルを設定できる端子です。電圧レベルには、High レベル (H レベル,こ こでは +3.3V) と Low レベル (L レベル,0V = GND) の2つがあります。

LED を制御する場合,接続する端子を出力端子に設定します。

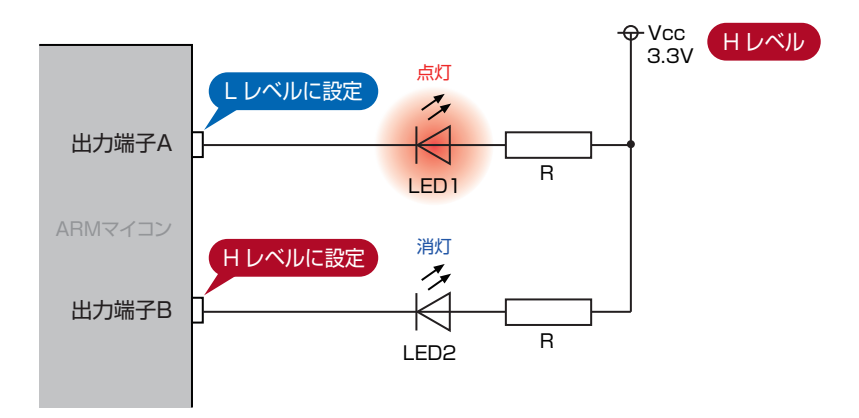

上記のような回路では,

出力端子 A を L レベル,出力端子 B を H レベルにすると, LED1 は点灯し, LED2 は点灯しません。 出力端子の電圧レベル設定をプログラムで行うことにより,LED の点灯消灯を制御できるのです。

**STEP** 

06

## 配線 06-1

今回はマイコンボードと LED ボードを使用します。これらのボードはベースボード上で以下のように接続 されています。

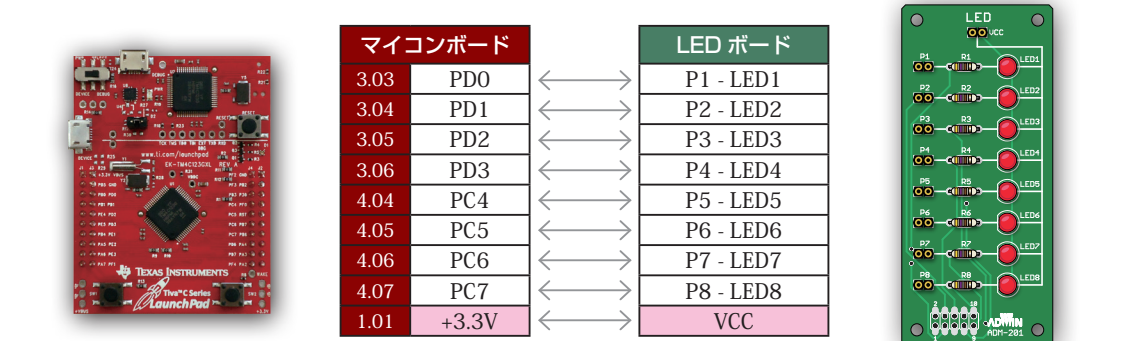

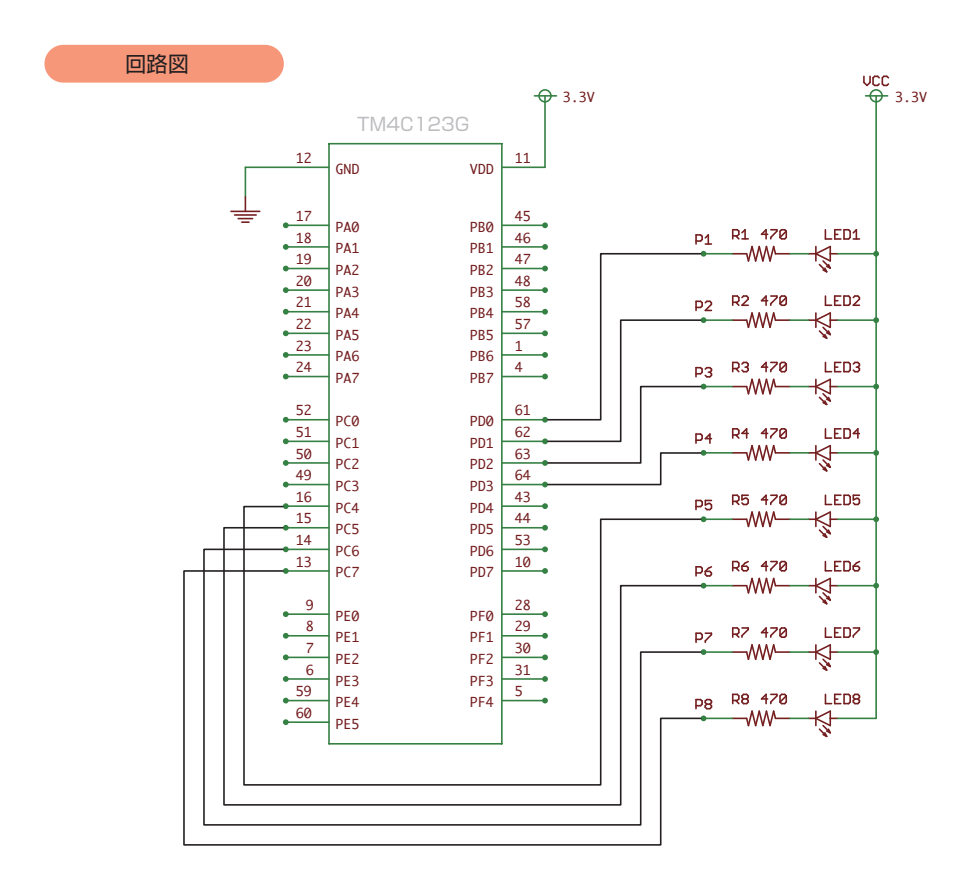

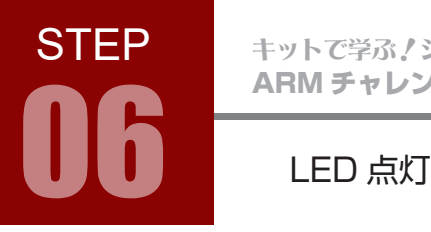

### 配線 06-1

LED ボードには 8 つの LED があり、これらを操作するには 8 つの入出力端子が必要です。

TM4C123GH6PM には A ~ F の 6 つの 8 ビット汎用入出力ポートが備わっており、各 I/O ポート が原則として 8 個の入出力端子として使用可能です。しかし、STEP 01 のピンアサインによれば、実 際に使用可能な端子には制約があります。マイコンボード上のピンに 8 個の端子すべてが接続されてい るのはポート B のみですが、これも PBO、PB1 の利用に一定の注意が必要です(このほかに PB6 と PD0, PB7 と PD1 がそれぞれ基板上でショートされていることにも注意してください)。本書の範囲 内ではポート B の 8 個の端子すべてを LED 操作に利用することも可能ですが,特に事情が無ければ PB0, PB1 の利用は避け,複数の I/O ポートを併用して LED 操作を行うことが望ましいでしょう。

実際に使用する I/O ポートの端子は,利用可能なものであればどれでもかまいませんが,本書付属のベー スボードではポート D とポート C を併用し, LED1 ~ LED4 の操作を PD0 ~ PD3 端子で, LED5 ~ LED8 の操作を PC4 ~ PC7 端子で行うようにしています。

ここでは、マイコンボードの PDO で LED ボードの LED1 を操作することになります。また、LED へ の電源はマイコンボードの +3.3V (1.03) から LED ボードの VCC へと供給しています。

マイコンボードと LED ボードをベースボードから取り外し,ジャンパワイヤ(別売)で直接接続するこ とも可能です。時間に余裕のある場合は、STEP 01 のピンアサインに注意しつつ、お好みのピンで課題 を実現してみましょう。LED ボードの LED2 ~ LED8 は今回は使用しないので,接続しなくてもかま いません。

**STEP** 

## プロジェクト作成 06-1

「step04」プロジェクトと同じワークスペースに「step06-1」というプロジェクトを作成しましょう。

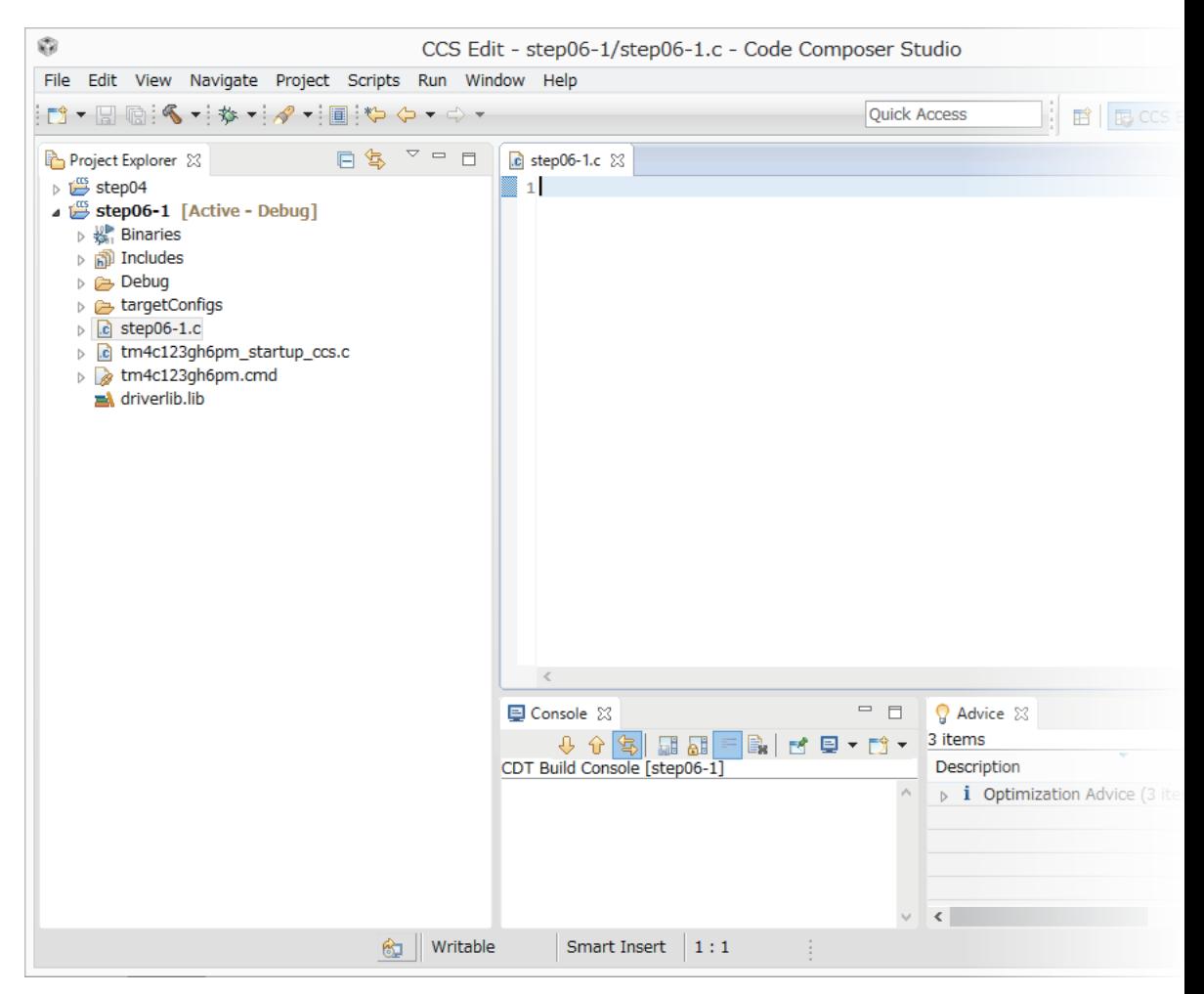

新規作成でも step04 の複製でも構いません。分からない方は STEP 04 を参考にしてください。 「step06-1」プロジェクト作成後,プロジェクトビューに上図のように表示されていれば OK です。

同じワークスペースに複数のプロジェクトがある場合,編集中のファイルの属するプロジェクトまたは Project Explorer ビューで選択されているファイルの属するプロジェクトが自動的にアクティブプロ ジェクト(ビルドやデバッグを行う対象のプロジェクト)になります。

## フローチャート 06-1

配線の段階で,どの端子を出力端子にして LED を制御するかというハードウェア設計は済んでいます。 後はソフトウェア設計ですが,コーディングを始める前に,マイコンに行わせる処理の流れをフロー チャートでまとめておきましょう。

フローチャートは以下のようになります。

プログラムは,初期設定部分と無限ループ部分からなります。ここでは「ピンに命令出力」を無限ルー プの中に置いていますが、無限ループの手前(初期設定部分の最後)でもかまいません。

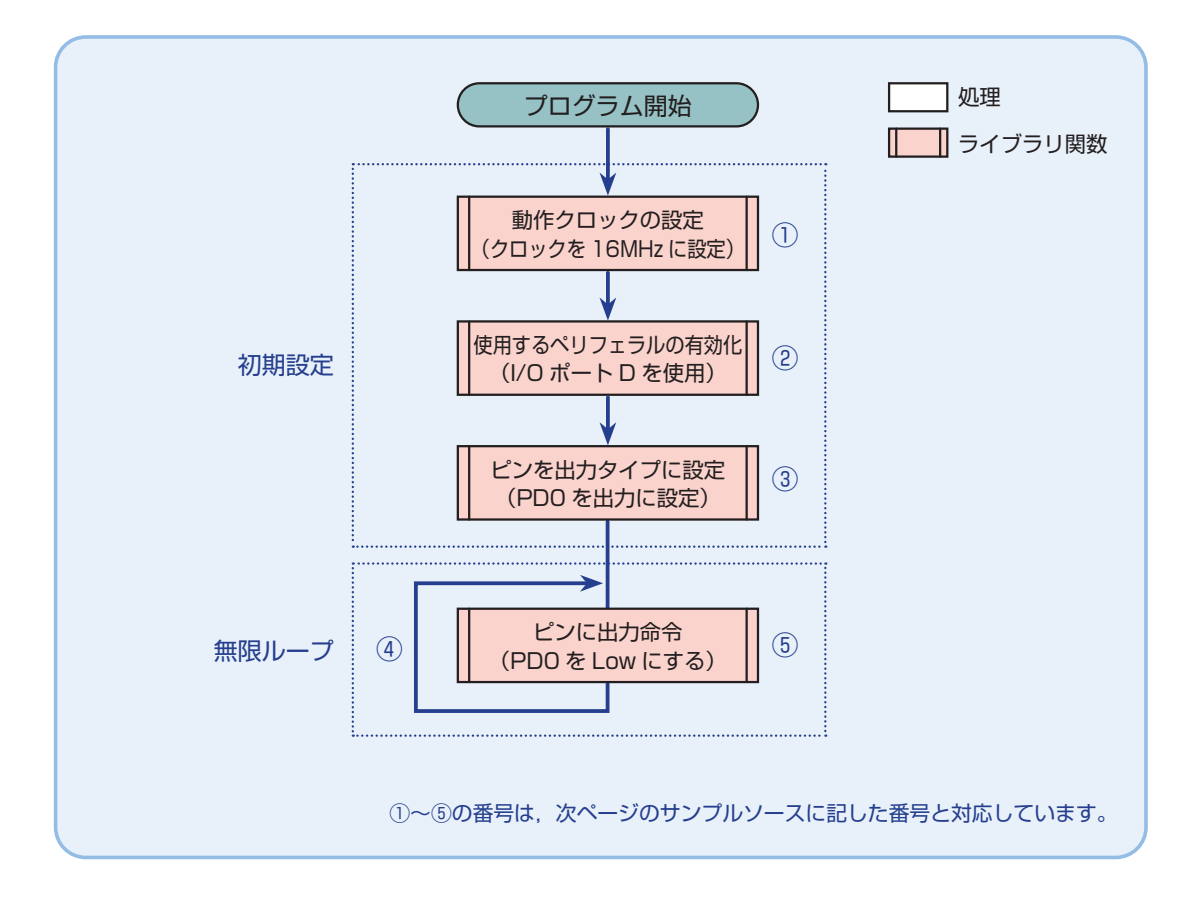

**STEP** 

# コーディング 06-1

フローチャートを元に,ソースを記述してください。 step04.c のソースを元に、自力で考えてみると良いでしょう。また、使用するライブラリ関数を次ページか ら紹介していますので,ライブラリ関数を学習してからソースを考えてみてもいいでしょう。 以下に,解答例ソースを示します。

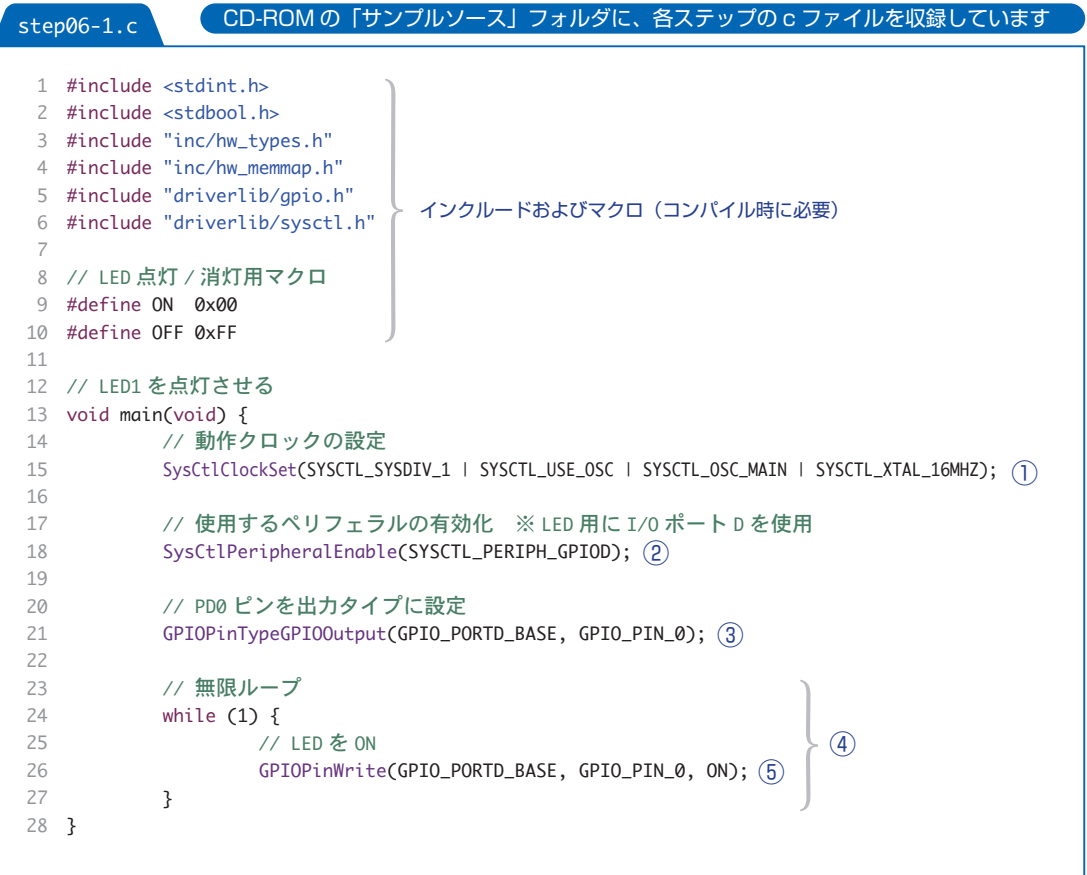

このソースは解答例です。あくまで例ですから,この通りでなければならないことはありません。 また,目的を実現するフローチャートやプログラムの正解は1つではありません。解答例やサンプルソース を参考に皆さんで工夫してみてください。

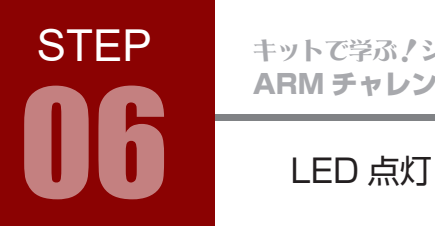

## インクルードファイル 06-1

STEP 06-1 で使用するインクルードファイルを解説します。

## 標準ヘッダファイル stdint.h

### #include <stdint.h>

C 言語の標準ヘッダファイルのひとつで,指定幅の整数型を宣言しています。今回のプログラムでは直 接は使っていませんが、Tiva のヘッダファイル内で使用されるため、プログラム冒頭でインクルードす る必要があります。

## 標準ヘッダファイル stdbool.h

### #include <stdbool.h>

C 言語の標準ヘッダファイルのひとつで, 論理型(ブーリアン型)を宣言しています。今回のプログラ ムでは直接は使っていませんが,Tiva のヘッダファイル内で使用されるためプログラム冒頭でインク ルードする必要があります。

# Tiva ヘッダファイル inc/hw\_types.h

## #include "inc/hw\_types.h"

Tiva のヘッダファイルで,ハードウェアにアクセスするためのマクロが宣言されています。プログラム 中では直接は使用しません。

## Tiva ヘッダファイル inc/hw\_memmap.h

### #include "inc/hw\_memmap.h"

Tiva のヘッダファイルで、デバイスのメモリマップのマクロが宣言されています。今回のプログラムで は,以下のマクロがここで宣言されています。

• GPIO\_PORTD\_BASE

**STEP** 

## Tiva ヘッダファイル driverlib/gpio.h

### #include "driverlib/gpio.h"

Tiva のヘッダファイルで,GPIO ピンを操作するためのマクロおよび関数が宣言されています。今回の プログラムでは,以下のマクロおよび関数がここで宣言されています。

- GPIO\_PIN\_0
- GPIOPinTypeGPIOOutput(ui32Port, ui8Pins)
- GPIOPinWrite(ui32Port, ui8Pins, ui8Val)

## Tiva ヘッダファイル driverlib/sysctl.h

#include "driverlib/sysctl.h"

Tiva のヘッダファイルで、システム制御のためのマクロおよび関数が宣言されています。今回のプログ ラムでは,以下のマクロおよび関数がここで宣言されています。

- SYSCTL\_SYSDIV\_1
- SYSCTL\_USE\_OSC
- SYSCTL\_OSC\_MAIN
- SYSCTL\_XTAL\_16MHZ
- SYSCTL\_PERIPH\_GPIOD
- SysCtlClockSet(ui32Config)
- SysCtlPeripheralEnable(ui32Peripheral)

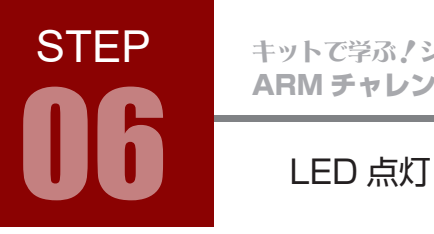

# ライブラリ関数 06-1

STEP 06-1 で使用するライブラリ関数を解説します。 関数の引数は ui32 ~が「符号無し 32 ビット整数」,ui8 ~が「符号無し 8 ビット整数」です。 ライブラリ関数は TivaWare で提供されています。

### 動作クロックの設定 SysCtlClockSet (ui32Config)

ARM マイコンの動作クロックを設定する。動作クロックの設定を行わなかった場合は,16MHz ± 3% のマイコン内蔵クロックが使用される。

SysCtlClockSet(SYSCTL\_SYSDIV\_1 | SYSCTL\_USE\_OSC | SYSCTL\_OSC\_MAIN | SYSCTL\_XTAL\_16MHZ);

### 設定項目 例

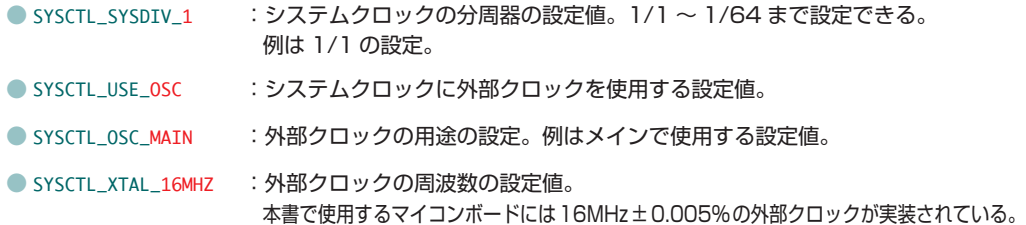

## 使用するペリフェラルの有効化 SysCtlPeripheralEnable (ui32Peripheral)

指定したペリフェラル(ここでは I/O ポート)を有効にする。I/O ポートを使用するにはこの関数で有効 にする必要がある。有効にせずにポートを使用すると,実行時にエラー (fault) が起こるので注意すること。

SysCtlPeripheralEnable(SYSCTL\_PERIPH\_GPIOD);

### 設定項目 例

● SYSCTL\_PERIPH\_GPIOD : 例は GPIO (汎用入出力) ポートの PD を使用するときの設定値。

この他にも以下のような設定がある。

SYSCTL\_PERIPH\_GPIOA :GPI/O ポートの PA を有効化 SYSCTL\_PERIPH\_ADCO : A/D 変換器 0 を有効化 SYSCTL\_PERIPH\_TIMERO: タイマ 0 を有効化

# ペリフェラル

Peripheral を直訳すると「周辺機器」。本来は外部に接続された機器を指すが,マイコンの場合は内蔵さ れた機器(I/O ポートや A/D 変換機, タイマなど)もペリフェラルと呼ばれる。

**STEP** 

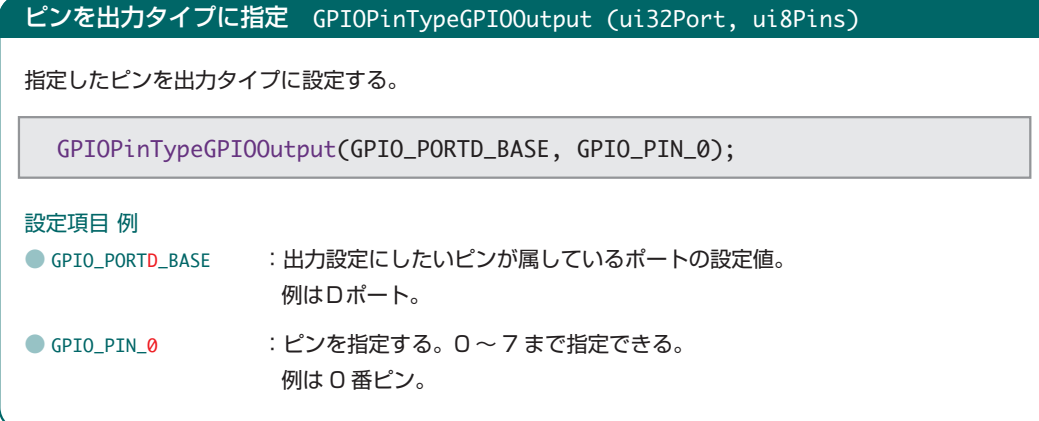

## ピンの出力設定 GPIOPinWrite()

指定したピンの状態を 0(Low) または 1(High) にする。

GPIOPinWrite(GPIO\_PORTD\_BASE, GPIO\_PIN\_0, ON);

### 設定項目 例

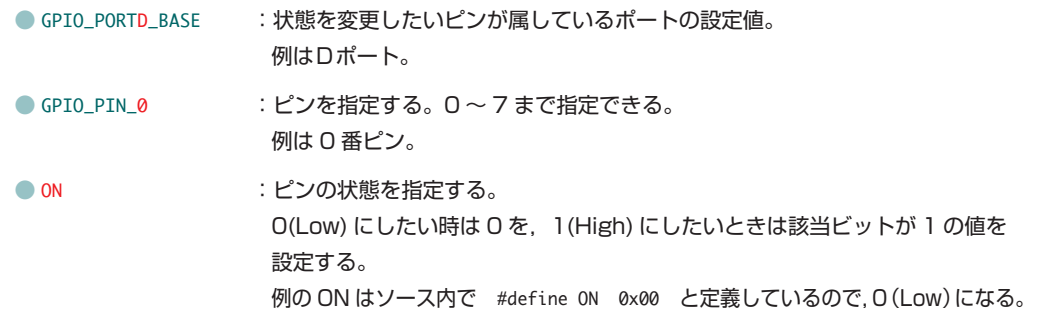

# ライブラリ関数を詳しく調べる

「TivaWare Peripheral Driver Library User's Guide」を参照してください。 関数名で検索すると素早くアクセスできます。PDF は付属 CD-ROM の「参考資料」フォルダに収録さ れています。

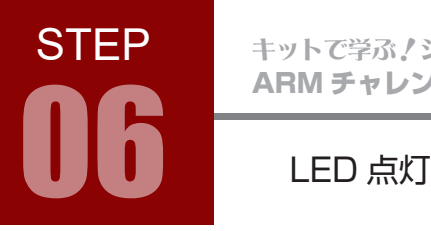

# ピンの出力設定値について

以下の3つの関数は,いずれもポート D の 3 番ピンを 1 (High) に設定する正しい引数が設定されています。

GPIOPinWrite(GPIO\_PORTD\_BASE, GPIO\_PIN\_3, 0x08); GPIOPinWrite(GPIO\_PORTD\_BASE, GPIO\_PIN\_3, 0xFF); GPIOPinWrite(GPIO\_PORTD\_BASE, GPIO\_PIN\_3, GPIO\_PIN\_3);

どうして 3 番ピンを 1 (High) にするのに「0x08」や「0xFF」を設定するのでしょうか。

ポート D は 8 ビットのレジスタで, 8 個のマスのある右図のようなイメージです。

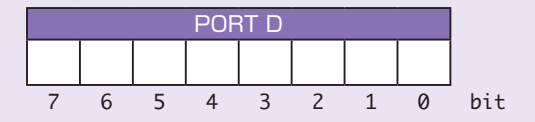

GPIOPinWrite( ) は,1番目の引数で指定したポート(ポート D)に,2番目の引数で指定したビット(3 番目) のみ有効にして,3番目の引数で指定した値を書き込む関数です。 下図の黄枠は,指定したビット(3 番目)の指定した値です。

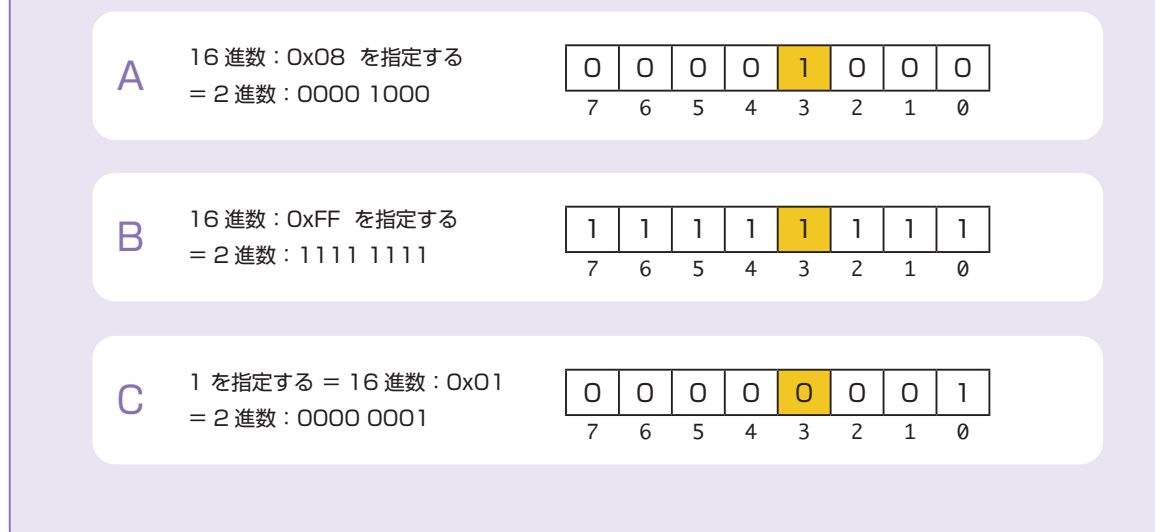

## レジスタ

コンピュータのプロセッサが内部に保持する少量で高速な記憶装置。メモリはプロセッサ外にある記憶装置。

STEP

A は,0x08 による指定が正しく1(High) になることがわかります。 Bは、step06-1.c の #define OFF 0xFF による指定例で、これも OK です。 C は正しくない例です。C はよくある間違いなのでご注意ください。

2番目の引数の GPIO\_PIN\_3 は,3ビット目だけに値を書き込むという設定ですが,この GPIO\_PIN\_3 は gpio.h の中で以下のように定義されています。

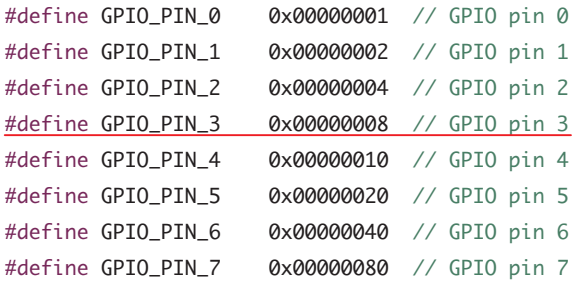

32 ビットで定義されていますが、上位ビットは 0 で下位 2 桁 (8 ビット分) しか使われておらず GPIO\_PIN\_3 = 0x08 と同じです。

この定義を利用すると,ピンごとに指定する値を考えなくても

GPIOPinWrite(GPIO\_PORTD\_BASE, GPIO\_PIN\_3, GPIO\_PIN\_3);

と書けば指定ピンを 1(High) にすることができるのです。プログラム的には A の例と同じ意味になります。 ピンの出力値設定やその他の設定は,最終的にはポートのレジスタに 8 ビットの数値を書き込むことで行わ れますが,ライブラリ関数を使うことで分かりやすい形でのピンの設定が可能になります。 なお,設定するピンを指定する GPIOPinWrite() の第 2 引数や GPIOPinTypeGPIOPinOutput() の第 2 引数も、実は同様に設定するピンをビットで指定しています。そのため、例えば

GPIOPinWrite(GPIO\_PORTD\_BASE, GPIO\_PIN\_2 | GPIO\_PIN\_3, 0xFF);

のように設定すれば,ポート D の 2 番ピンと 3 番ピンを同時に 1(High) にすることができます。

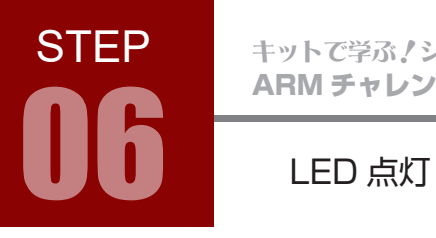

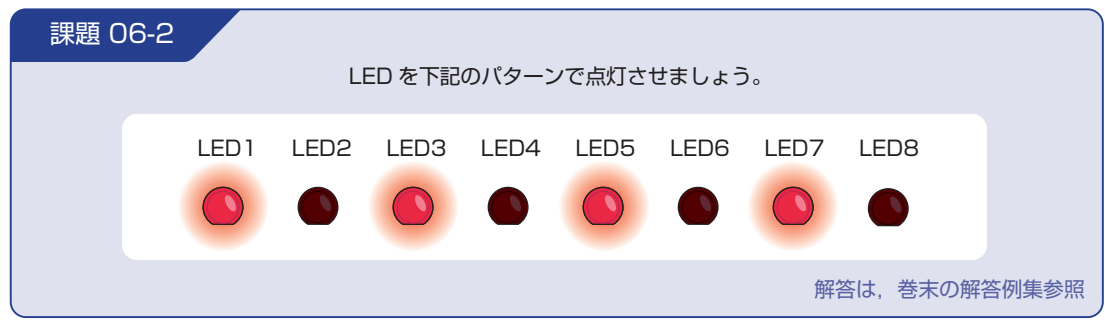

## 配線 06-2

今回は配線 06-1 で示した配線のうち,PD0 - LED1 に加えて PD2- LED3, PC4 - LED5, PC6 - LED7 も利用します。

--

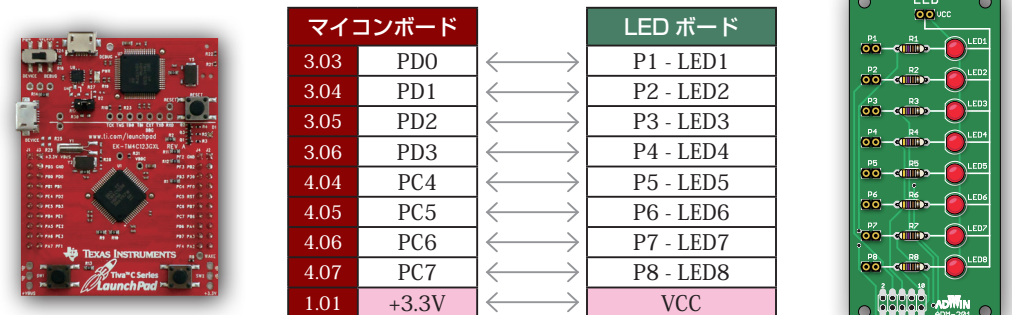

ベースボードを用いず,ジャンパワイヤ(別売)でマイコンボードと LED ボードを接続することも可能です。 時間に余裕のある場合は,STEP 01 のピンアサインに注意しつつ,お好みのピンで課題を実現してみましょ う。LED1, LED3, LED5, LED8 は今回は使用しませんが、これらにも配線を行っておくと課題 06-3 にもそのまま対応できます。

**STEP** 

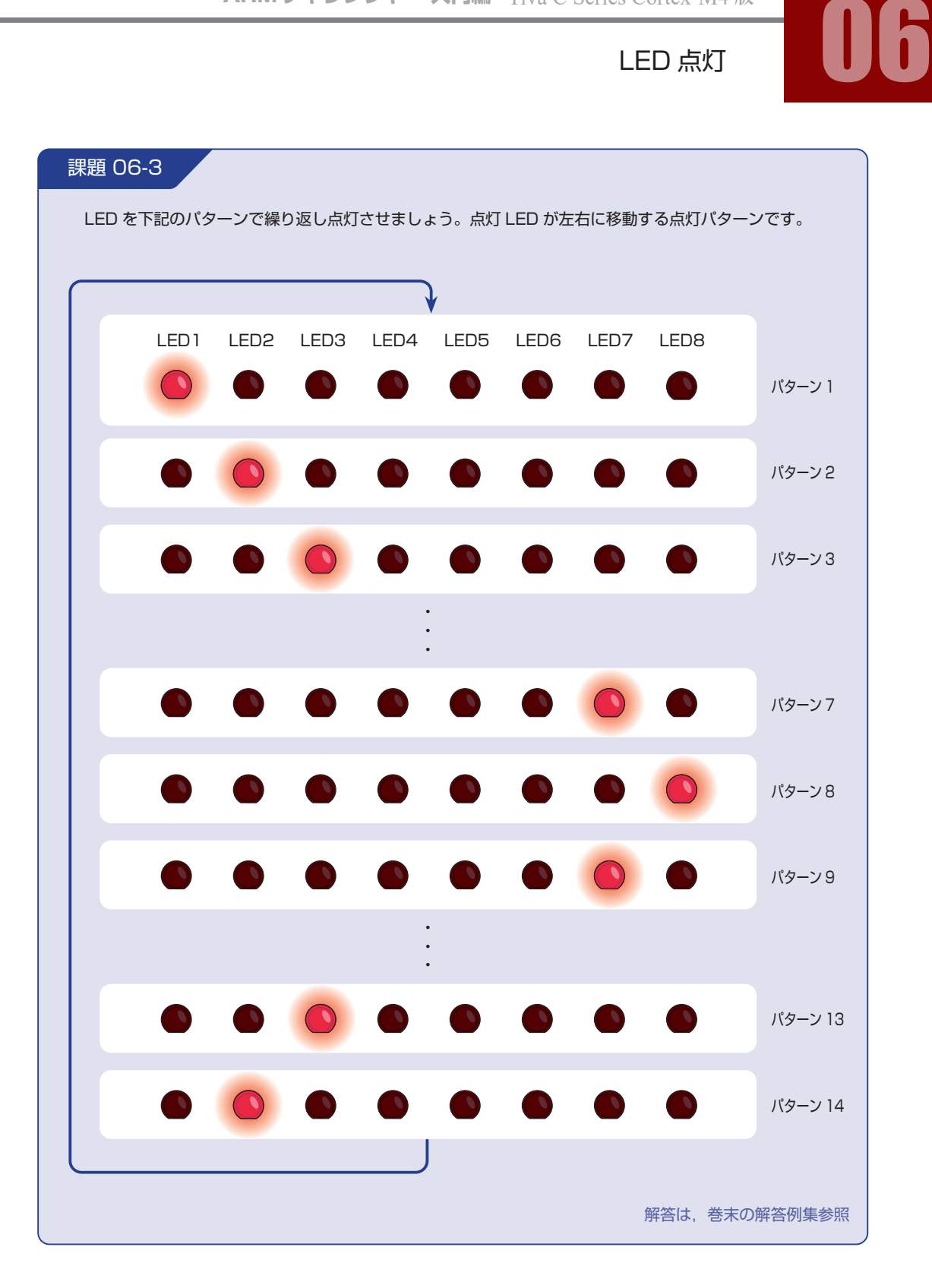

45

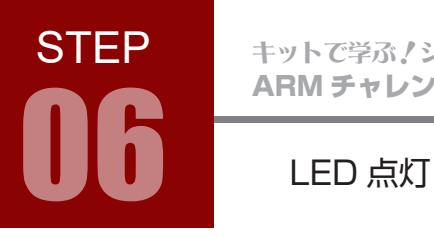

## 配線 06-3

今回は配線 06-1 で示した配線のすべてを利用します。 ベースボードを用いず,ジャンパワイヤ(別売)でマイコンボードと LED ボードを接続することも可能です。 時間に余裕のある場合は,STEP 01 のピンアサインに注意しつつ,お好みのピンで課題を実現してみましょう。

## 課題 06-4

この課題は応用課題です。時間に余裕がある場合はチャレンジしてみてください。

マイコンボードには赤(R)・緑(G)・青(B)のユー ザ LED が実装されており, 赤は PF1, 緑は PF3, 青は PF2 で制御されます。この LED を使い,黒(消 灯),赤,緑,青,黄,シアン,マゼンタ,白を順 に繰り返し点灯させるようにしましょう。 LED ボードは今回は使用しません。マイコンボー ドのユーザ LED は H レベルで点灯, L レベルで 消灯し,LED ボードとは逆なので注意しましょう。 課題 06-3 が理解できていれば簡単です。

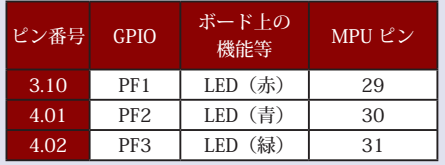

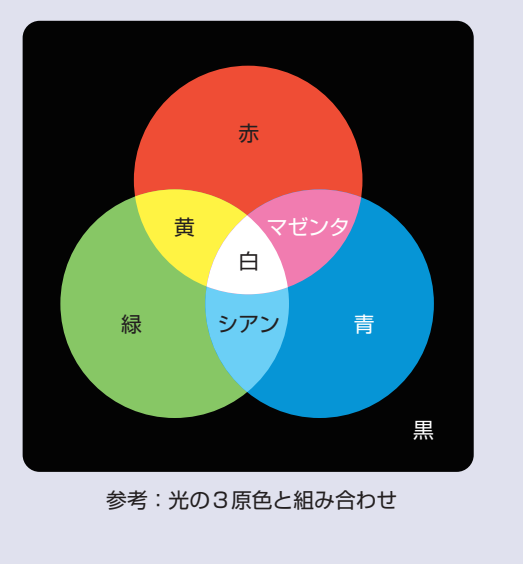

解答は,巻末の解答例集参照